## **Personal**

<p>Mediante el menú de personal podremos asignar a cada trabajador de la empresa su cargo y datos personales. Esto se aplica tanto a los profesores como personal administrativo, de manetenimiento, etc.</p> <p>De este modo podemos realizar informes por sectores y, en un futuro breve, se podrá incluso realizar un cuadrante de horarios de personal para toda la aplicación.</p> <p>Adem&aacute;s en la ficha de cada persona tenemos de forma inmediata su informe de horarios trabajados.</p> <p>Cada persona del listado debe tener asignado un usuario del sistema.</p> <p><img alt=""

src="/home/argosgalaica/argos/static/user/ckeditor/imgs/control\_presencia\_personal2.png" style="width: 100%; height: 100%;" /></p>

## **Añadiendo horarios**

Definir los horarios habituales del personal es muy sencillo.

Simplemente en la ficha de personal, en el lateral derecho, le damos al botón 'Añadir' para añadir un horario.

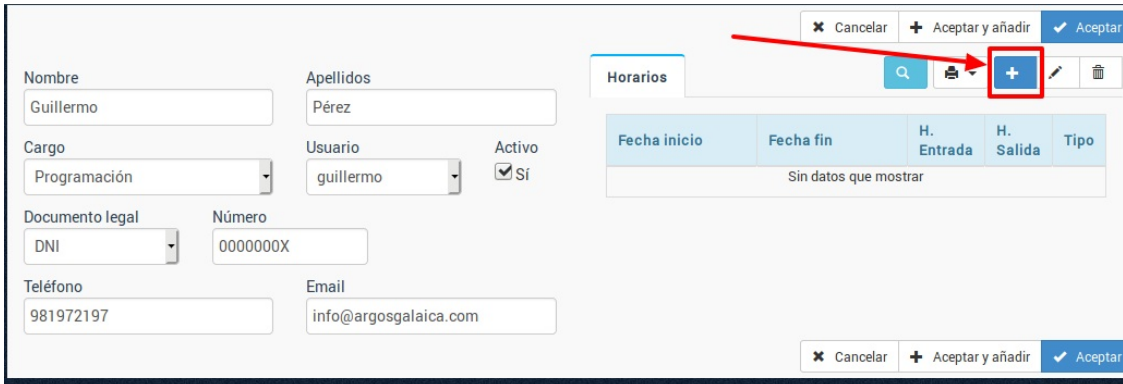

En la ventana que se abre especificamos el rango de horarios que tiene esa persona:

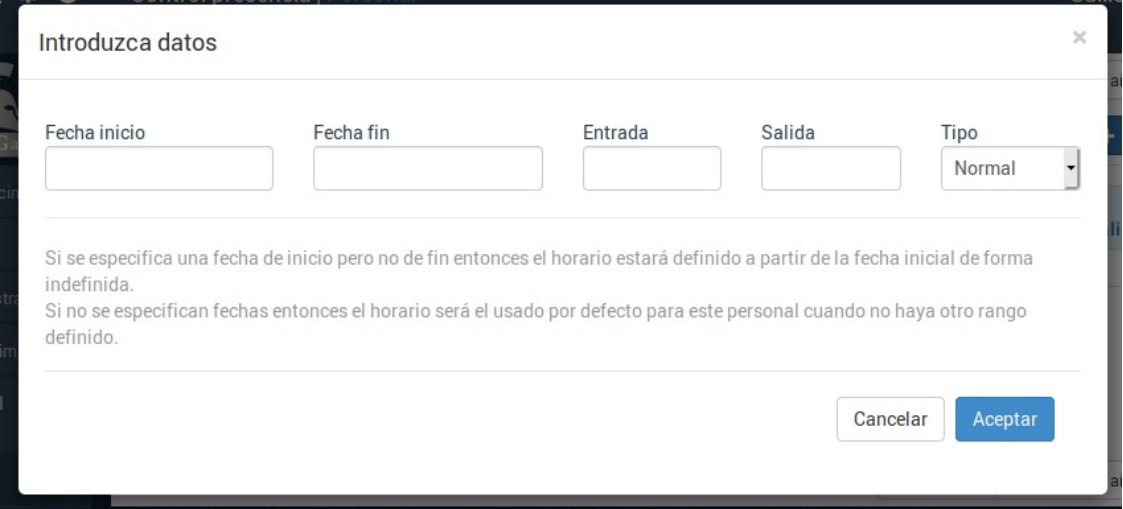

Puede haber varios tipos de configuración.

## **Horario por defecto**

Si sólo cubrimos la hora de entrada y salida (sin especificar fechas) el sistema establecerá que esas son las horas de entrada y salida normales del usuario en cuestión. Siempre que no haya otra definida son las que se toman por defecto.

Por ejemplo si cubrimos hora de entrada: 10:00 y hora de salida: 19:00 el sistema dará por hecho que la hora máxima de un trabajador son las 19:00. Si se olvida de fichar establecerá la hora de salida como las 19:00.

## **Horario para una temporada específica**

Si especificamos una fecha de inicio y fin y ahí establecemos una hora entonces entonces el sistema lo usará para esas fechas.

Por ejemplo tenemos que la hora de salida habitual del trabajador son las 19:00 (caso anterior).

Pero resulta que en la semana del 01/08/2019 al 07/08/2019 su hora de salida habitual serán las 21:00.

Entonces añadimos un horario con fecha de inicio 01/08/2019, fecha fin 07/08/2019, hora entrada 10:00, hora salida 21:00. Y durante esa semana el sistema tomará como hora de salida normal las 21:00. A partir del 08/08/2019 volverá al horario normal de salida a las 19:00.